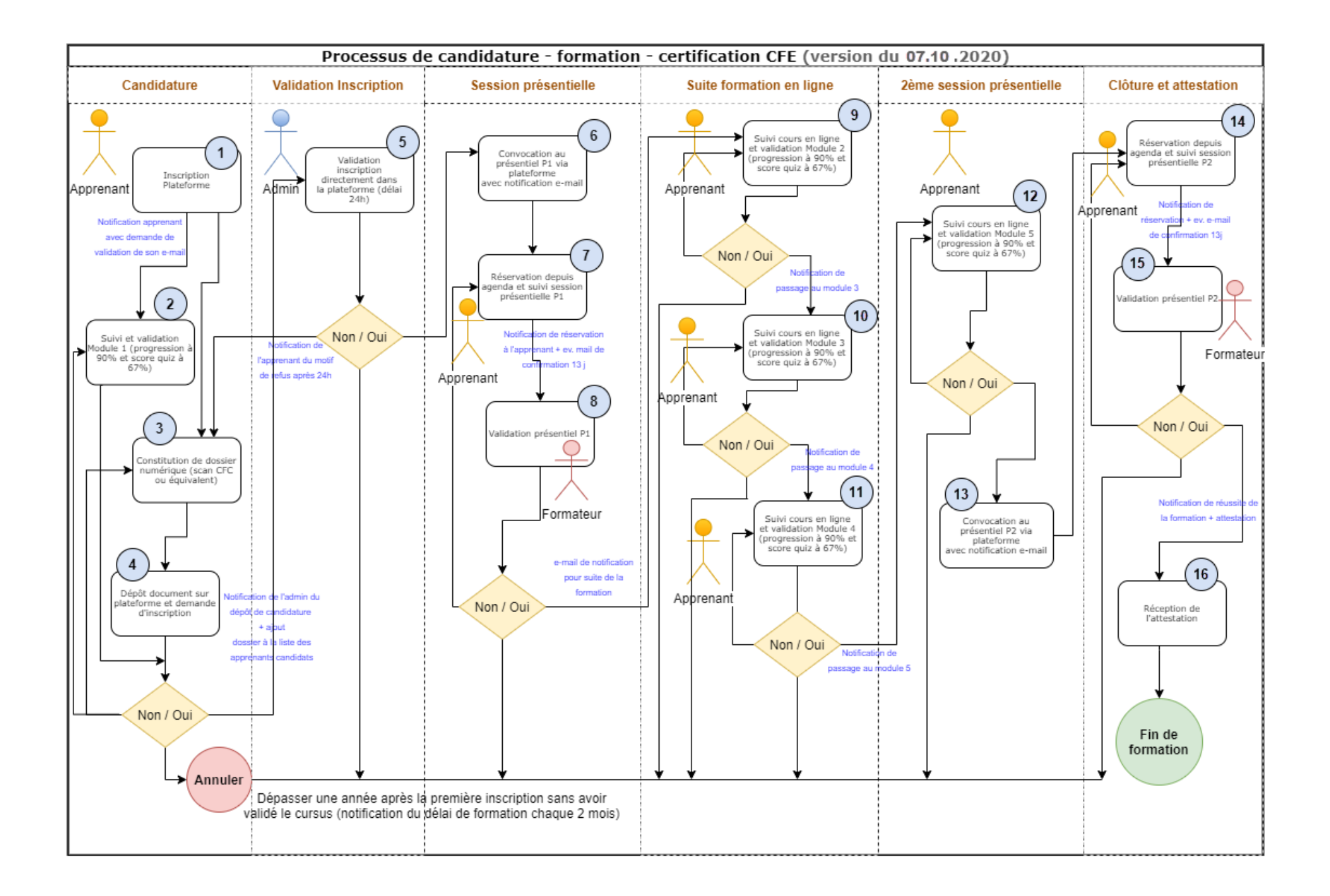

## $\overline{1}$

- − Auto-inscription via le formulaire et code re.Captcha.
- − Notification sur la durée de la formation, les conditions de candidature.
- − Rappel périodique (tous les 2 mois) sur la durée de la formation + résultat du tracking obtenu.

## $\overline{2}$

- − Le module 1 contient la rubrique (grain) « Conditions d'admission ».
- − Pour valider le module 1, il faut parcourir 90% du contenu et réussir le quiz 1 (67% de score).
- − Le nombre de tentatives du quiz est fixé à 3 (avec prise en compte du meilleur score).
- − Les quiz formatifs ne rentrent pas dans le calcul du score de réussite.

#### $\overline{3}$

Le candidat ne peut déposer qu'un seul document (CFC ou équivalent).

### $\overline{4}$

- − A cette étape que le candidat remplit les divers champs pour formuler sa demande d'inscription.
- − Une fois la demande d'inscription approuvée (cf. point 5), le candidat ne peut plus modifier le document déposé.

### $5<sup>5</sup>$

- − L'administrateur approuve les dossiers de candidature tout simplement en cochant une case. S'il décide de refuser une candidature, il motive obligatoirement son refus et permet ou pas à l'apprenant de déposer une nouvelle candidature.
- − L'administrateur dispose de 24 heures pour changer d'avis.
- − L'apprenant reçoit un e-mail 24 heures après le traitement de sa demande.
- − Si le dossier est approuvé, l'e-mail permet d'informer l'apprenant et le convoquer à une session présentielle 1 (P1).
- − Si le dossier est refusé, l'e-mail permet d'informer l'apprenant du motif du refus.

### 6

Si dossier approuvé, l'e-mail permet d'informer l'apprenant et le convoquer à une session présentielle 1 (P1).

# 7.14

- − L'apprenant ne peut réserver qu'une seule session présentielle 1 (P1).
- − L'annulation d'une réservation ne peut survenir que 10 jours avant la session présentielle.
- − Si l'apprenant effectue sa réservation dans les 10 jours qui précèdent une session, alors sa réservation est définitive et ne peut pas être annulée.

− L'administrateur et/ou le formateur peut(vent) se connecter à la plateforme et consulter la liste des candidats de la session, puis valider ainsi les présences (la validation des présences se fait dès le début de la session).

## $\overline{8}$

- − Le formateur aura un accès dans la plateforme pour visualiser à tout moment la liste des apprenants ayant réservé leur session présentielle.
- − Le formateur approuve les présences tout simplement en cochant les cases correspondantes dans la liste des apprenants.
- − La confirmation de la présence par le formateur débloque l'envoi du code e-book et l'accès au module 2. Une notification par mail est adressée à l'apprenant.

## $9.10.11$ .

- − La progression dans la formation (modules 2 ; 3 et 4) est mesurée par la visite des écrans de grains de formation (tout contenu confondu). Le seuil de validation de la progression est fixé à 90%.
- − Le score du quiz concerne le résultat du questionnaire en pourcentage (le seuil de réussite correspond à une note de 4 sur 6. Pour éviter de mettre des notes, ce seuil est calculé en pourcentage : 67%).
- − L'administrateur et le formateur peuvent à tout moment consulter les rapports de tracking (progressions et scores) des apprenants depuis la plateforme.
- − Chaque apprenant a évidemment accès à son tracking depuis la plateforme.

### 12, 13

La réussite du module 5 (90% de progression et 67% de score au quiz) débloque l'envoi d'une convocation à la 2e et dernière session présentielle (P2).

#### 15

La validation de la présence à la session présentielle (P2) par le formateur débloque l'attestation (disponibilité de l'attestation dans la plateforme).

#### 16

A partir de ce moment, l'attestation est disponible dans la plateforme. Tous les acteurs (apprenant, formateur et administrateur) peuvent la visualiser en fichier PDF et l'imprimer.

#### 07.10.2020